FCUBS Local Limits Usage Oracle FLEXCUBE Universal Banking Release 14.5.3.0.0 Part No. F50379-01 [Novemeber] [2021]

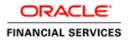

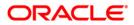

# **Table of Contents**

| 1. LOCAL LIMITS IN FCUBS WITHOUT ELCM                                                               |      |
|----------------------------------------------------------------------------------------------------|------|
| 1.1 INTRODUCTION                                                                                    |      |
| 1.1.1 Setup                                                                                         |      |
| 1.2 LOCAL LIMITS                                                                                    | 1-1  |
| 1.2.1 Customer creation with Track Limits (For usage of Limits in UBS without Limits)               |      |
| 1.2.2 Modification of Track Limit Details                                                           |      |
| 1.2.3 Local Facility Creation                                                                       |      |
| 1.2.4 Local Collateral Creation                                                                     | 1-4  |
| 1.3 CASA LIMITS                                                                                     |      |
| 1.3.1 Account class parameters specific to Limits                                                   |      |
| 1.3.2 Maintaining Limits at Customer Account Level                                                  |      |
| 1.3.3 Account Balance and Limit Balance/Utilization after debit Transaction                         |      |
| 1.4 LOCAL LIMITS LINKAGE AT MODULES                                                                 |      |
| 1.5 CUSTOMER LIMIT DETAILS QUERY(STDLMBAL)                                                          | 1-15 |
| 1.5.1 Assumptions                                                                                   |      |
| <ol> <li>LOCAL LIMITS LINKAGE AT MODULES</li> <li>CUSTOMER LIMIT DETAILS QUERY(STDLMBAL)</li> </ol> |      |

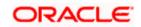

# 1. Local Limits in FCUBS without ELCM

### 1.1 Introduction

This document explains the usage of local limit functionalities in Oracle FLEXCUBE UBS without ELCM.

### 1.1.1 <u>Setup</u>

Oracle FLEXCUBE UBS Application Setup without ELCM by maintaining "ELCM\_SETUP\_MODE" = "N" in CSTB\_PARAM.

### 1.2 Local Limits

In UBS set without ELCM system supports two types of local limits could be created namely,

- Local Facility-Facilities for which utilization and validations are tracked with in UBS
- Local Collateral-Collaterals for which utilization and validations are tracked with in UBS.

Local Collateral and facilities are allowed to be used in CASA and other modules

# 1.2.1 <u>Customer creation with Track Limits (For usage of Limits in UBS without Limits)</u>

For creation of local facility or collateral, The "Track Limits" Flag has to be opted in Customer Maintenance (STDCIF) under "Additional" tab. On authorization of customer system will automatically create the liability and link it with the customer on authorization.

- Customer number is used as Liability number/Optionally an existing liability number can be selected. In that case this customer would be linked existing Liability .Existing details of the liability would not be changed.
- Customer Full name (FULL\_NAME) is used as Liability Name for Individual type of customers
- Customer Name (CUSTOMER\_NAME1) is used for Liability Name for other type of customers like Corporate/Bank.
- Customer's branch (LOCAL\_BRANCH) is used as Liability branch
- Branch local currency is used as Liability currency
- A configurable override would be displayed if an existing liability is mapped instead of creating a new one.

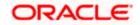

You can invoke the 'Customer Maintenance' screen by typing 'STDCIF' in the field at the top right corner of the Application tool bar and clicking the adjoining arrow button.

| Customer Maintenance                                                                                                    |                                                                                                    |                                                                  |                                                                                                    |                                                      | - ×                             |
|----------------------------------------------------------------------------------------------------|----------------------------------------------------------------------------------------------------|------------------------------------------------------------------|----------------------------------------------------------------------------------------------------|------------------------------------------------------|---------------------------------|
| New Copy Close Un                                                                                                    | lock Print Enter Query                                                                             | 1                                                                |                                                                                                    |                                                      |                                 |
| Type<br>Customer No <sup>1</sup>                                                                                                    | <ul> <li>Individual<br/>Corporate<br/>Bank</li> <li>Special Customer No</li> <li>003962</li> </ul> | Full Name<br>Short Name<br>Generation Branch Code                | VINAY                                                                                                    | Customer Category * INDI                             | VIDUAL                          |
| Personal Corporate Addition<br>Pincode<br>Country<br>Misc Details<br>SWIFT Code<br>Access Group<br>Charge Group<br>Clearing Group<br>Tax Group<br>Customer Classification<br>External Reference Number<br>Location<br>FX Netting Customer<br>Media<br>SSN | IN<br>003962<br>MAIL<br>Auto Account Creation<br>Track Limits                                      | CIF Status<br>Since<br>Risk Category<br>Sanction Check Status    | CLS Participant<br>Issuer Customer<br>Treasury Customer<br>Joint Customer<br>MT920<br>Relationship Pricing<br>Withholding Tax Applicable<br>YYYYMMM-DD<br>Approved<br>Fetch | Frequency Selt<br>Statement Day •<br>Virtual Account | llow Virtual Accounts           |
| Group   MIS   Joint                                                                                                    | Standing Instructions                                                                              | Linked Entities   Text   Fields   Imag                           | ge   Limits   CLS Restrictions                                                                                                    | s   MT920   Domestic   Professiona                   | al   Cards   Linked Account   ^ |
| Maker LIJOJAM<br>Checker LIJOJAM                                                                                                    |                                                                                                    | Date Time: 2018-03-16 20:36:35<br>Date Time: 2018-03-16 20:39:08 | Mod No 1                                                                                                    | Record Status Open<br>Authorization Authoriz         | ed Exit                         |

You can also navigate to Customers > Operations > Customer Input.

### 1.2.2 Modification of Track Limit Details.

User can mark the track limits enabled during customer modification as well. Changing the Track limit from yes to No is allowed during customer modification

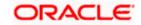

### 1.2.3 Local Facility Creation

Facilities can be created once we done with the customers are created with Track Limit flag enabled. Local utilization tracking will be done when using this facility in FCUBS modules. Limit related validations are performed in UBS for local Facilities and shown during the transactions as applicable

To create the facilities, follow the steps below:

 Navigate to Common Entity > Limits Maintenance > External Facilities Maintenance' (STDCRFAC) screen.

| External Facilities Mair                                                           |            |                             |                   |                 |          |                       |                                                                                                    | - ×  |
|------------------------------------------------------------------------------------|------------|-----------------------------|-------------------|-----------------|----------|-----------------------|----------------------------------------------------------------------------------------------------|------|
| New Copy Delete                                                                    | Unlock     | Print                       | Authorize         | Enter Query     |          |                       |                                                                                                    |      |
| Lia<br>Liabili<br>De<br>Line (<br>Source Li<br>Source Li<br>Source Li<br>Source Li | ne Serial  | 004208<br>LIJOLMS<br>CASAOE |                   | 1               |          | Utilization Tracking  | <ul> <li>Revolving Line</li> <li>Unadvised</li> <li>Bulk PMT Required</li> <li>Local</li> <li>Global</li> </ul> |      |
| Amounts                                                                            | Amount *   |                             | 50                | .000.00         |          | Effective Line Amount | t 50,000.00                                                                                                    |      |
| Limit Amou                                                                         |            | Limit Ar                    |                   | ,000.00         |          |                       |                                                                                                    |      |
|                                                                                    |            |                             |                   |                 |          |                       |                                                                                                    |      |
| Availability                                                                       |            |                             |                   |                 |          |                       |                                                                                                    |      |
| Line Si                                                                            | art Date * |                             | 16<br>bility Flag |                 |          | Line Expiry Date      | YYYY-MM-DD                                                                                                    |      |
| LBL_INFO_FIELD                                                                     |            |                             |                   |                 |          |                       |                                                                                                    |      |
|                                                                                    | Amount     |                             |                   |                 |          | Transfer Amount       | t                                                                                                    |      |
| Collateral Cor                                                                     | itribution |                             |                   |                 |          |                       |                                                                                                    |      |
| Fields                                                                             |            |                             |                   |                 |          |                       |                                                                                                    |      |
| Maker LIJOJAM                                                                      | ES01       | Dat                         | e Time: 201       | 8-03-16 10:07:5 | 1 Mod No | 1 R                   | lecord Status Open                                                                                              | Exit |
| Checker                                                                            |            | Dat                         | e Time:           |                 |          |                       | Authorization Unauthorized<br>Status                                                                            | EXIL |

2. Create the facility with 'Utilization tracking' as "Local".

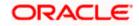

### 1.2.4 Local Collateral Creation

Collaterals can be created once we done with the customers are created with Track Limit flag enabled .Collaterals can be created from Local Collateral Maintenance (STDCOLAT) screen.

- Local utilization tracking will be done when using this local collateral from modules.
- For CASA, Linked portion will be blocked upfront on linkage. Further, there will not be any utilization tracking for each transaction.
- Limit related validations are performed in UBS for local Facilities and shown during the transactions as applicable.

You can invoke the 'Local Collateral Maintenance' screen by typing 'STDCOLAT' in the field at the top right corner of the Application tool bar and clicking the adjoining arrow button.

You can also navigate to Common Entity > Limits Maintenance > Local Collateral Input screen.

| Local Collateral Maintenance |                         |                    |                                    |
|------------------------------|-------------------------|--------------------|------------------------------------|
| New Copy Close Unlock        | Print Enter Query       |                    |                                    |
| Collateral Code '            | MAINCOLLT004434         | Branch Code        | e 000                              |
| Collateral Description       | Property                | Liability Numbe    | r* 004434                          |
| Collateral Currency          | GBP                     | Collateral Type    | Property                           |
| Collateral Value             |                         | Source Code        | 3                                  |
| Collateral Contribution      | 200,000.00              |                    |                                    |
| Start Date                   | 2018-03-16              |                    |                                    |
| End Date                     |                         |                    |                                    |
| Available Amount             | 100,000.00              |                    |                                    |
| Utilized Amount              | 100,000.00              |                    |                                    |
| Blocked Amount               | 0.00                    |                    |                                    |
|                              |                         |                    |                                    |
|                              |                         |                    |                                    |
|                              |                         |                    |                                    |
| Linkage   Change Log         |                         |                    |                                    |
| Maker JAROM01                | Date Time: 2018-03-16 1 | 8:03:30 Mod No 1 F | lecord Status Open                 |
| Checker JAROM01              | Date Time: 2018-03-16 1 | 8:03:30            | Authorization Authorized<br>Status |

### 1.3 CASA Limits

CASA module support linkage of local limit types in a UBS without ELCM setup mode.

### 1.3.1 Account class parameters specific to Limits

- 'Overdraft facility' under account class 'Preferences' sub screen should be enabled to attach the limits with the account created under that account class.
- 'Limit Check' flag under account class 'Preferences' sub screen should be enabled for utilization tracking or using local facility.
- Margin on Advance against uncollected fund and default CASA OD interest parameters are can be maintained under account class 'Default Limits' subsystem.
- Also the default 'Fund Utilization Sequence' and Channel wise sequences are should be chosen. This is used for raising overrides to control the usage of account level limits. For more information, Please refer *FCUBS\_14.0.0.0\_DesignDocument\_Limit\_Changes.docx*

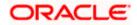

You can invoke the 'Account Class Maintenance' screen by typing 'STDACCLS' in the field at the top right corner of the Application tool bar and clicking the adjoining arrow button.

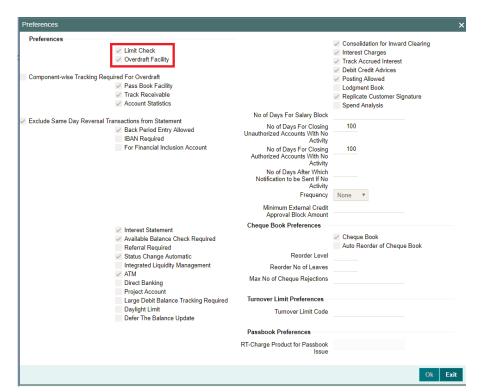

You can also navigate to Customer Accounts > Customer Accounts Maintenance > Account Classes

| efault Limits                                               |                      |            |               |             |       |
|-------------------------------------------------------------|----------------------|------------|---------------|-------------|-------|
| Margin on Advance Aga<br>Uncollected Fu                     | ainst 0<br>Inds      |            |               |             |       |
| Fund Utilization Sequenc                                    | e                    |            |               |             |       |
| Default Seque                                               | ence BSDOATLV •      |            |               |             |       |
|                                                             |                      |            |               |             |       |
| annel Utilization Sequen                                    | Go                   |            |               |             | + - = |
| Source Code *                                               | Sequence             |            |               |             |       |
|                                                             | BSOAL V              |            |               |             |       |
|                                                             | BOSL V               |            |               |             |       |
|                                                             | BOSAL V              |            |               |             |       |
|                                                             |                      |            |               |             |       |
|                                                             |                      |            |               |             |       |
|                                                             | Go<br>Rate Code      | Rate Value | Min Rate      | Max Rate    |       |
| ↓ 1 Of 1         ▶ ▶           Limit Type *                 | Go                   |            | Min Rate<br>1 | Max Rate 20 |       |
| ✓ 1 Of 1 ► ► Limit Type *                                   | Go<br>Rate Code      | 11         |               |             |       |
| Z Term deposit V                                            | Go<br>Rate Code      | 11<br>12   | 1             | 20          |       |
| 1 Of 1 > ><br>Limit Type *<br>Term deposit •<br>Unsecured • | Go<br>Rate Code<br>م | 11<br>12   | 1<br>2        | 20<br>20    |       |

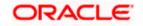

### 1.3.2 Maintaining Limits at Customer Account Level

| Component            | Impact in Limit | Remarks                                                                                                    |
|----------------------|-----------------|----------------------------------------------------------------------------------------------------|
| B- Balance           | Nil             | Balance refers to clear balance available for debits at account.                                                                                                    |
| S- Sweep in<br>Funds | Nil             | Funds available as a result of Sweep in Set Up including<br>Cover account, auto deposit and term deposit linkages                                                             |
| O- OD Limit          | Yes             | <ul> <li>Will apply to account level OD limits like</li> <li>Term Deposits</li> <li>Local Collateral</li> <li>Un-secured Limit</li> </ul>                                     |
| A- AUF limit         | Yes             | <ul> <li>Limit granted against uncollected funds available in the account</li> <li>It will be issued after reserving a portion of the uncollected funds as margin.</li> </ul> |
| L – Line             | Yes             | Local Facility linked at account level                                                                                                    |
| T – TOD              | Yes             | Temporary Overdraft given at account level                                                                                                    |
| D – Daylight         | Yes             | Day Light Limit amount given to the account                                                                                                    |
| V- Overline          | Yes             | Always last component to be utilized                                                                                                    |

The following sources of funds will be considered for utilization at account level.

Utilization sequence will be defaulted from account class.

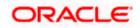

#### 1.3.2.1 Using Term Deposit as Collateral

Follow the steps below to book a term deposit as collateral:

1. Invoke the 'Account Class Maintenance' screen by typing 'STDACCLS' in the field at the top right corner of the Application tool bar and clicking the adjoining arrow button.

| Deposit Account Booking                                                                                            |                                                                                |                                                                                           |                                                   |                                                                                                    |                          |      |
|----------------------------------------------------------------------------------------------------|--------------------------------------------------------------------------------|-------------------------------------------------------------------------------------------|---------------------------------------------------|----------------------------------------------------------------------------------------------------|--------------------------|------|
| New Copy Unlock Pr                                                                                                 | int Enter Query                                                                |                                                                                           |                                                   |                                                                                                    |                          |      |
| New Copy Unlock Pr<br>Branch *<br>Term Deposit Account *<br>Number<br>Term Deposit Currency *<br>SD User Reference | 000 000039622655                                                               | Customer No *<br>Customer Name<br>Account Class *                                         | VINAY P                                           | Pay In Option<br>Pay in By<br>Clearing Type<br>Cheque Instrument No<br>Multi Currency Account<br>Drawee Account Number<br>Cheque Date<br>Routing No | Others V<br>YYYYAMA-DD   |      |
| Main Nominee Check List Recurring Deposit Payment Branch                                                           | Dual Currency Deposit<br>Auto Payment Takedown<br>Move Maturities to Unclaimed | Installment Frequency<br>Days<br>Months                                                   | Move funds on Overdraft                           | TD Collateral Linkage                                                                                                    | Allow Collateral Linkage |      |
| Payment Accounts                                                                                                   |                                                                                | Years                                                                                     |                                                   |                                                                                                    |                          |      |
| Payment Date<br>Payment Currency                                                                                   | Recurring Deposit Account                                                      | Auto Deposit<br>Sweep Type<br>Master Account Number                                       | Default from Account *                            |                                                                                                    |                          |      |
| Account Details                                                                                                    |                                                                                | Option                                                                                    |                                                   | Goal Account Details                                                                                                    |                          |      |
| Account Description                                                                                                |                                                                                |                                                                                           | Track Receivable     Penlicate Customer Signature | Goal Reference Number                                                                                                    |                          |      |
| Interest   Charges   Link<br>Maker LIJOJAME<br>Checker LIJOJAME                                                    | ES02 Date                                                                      | MIS   Statement   Joint Holders<br>Time: 2018-03-16 20:50:25<br>Time: 2018-03-16 20:51:51 | Fields   Account Signatory<br>Mod No 1            | TD Payout Details   Statistics<br>Record Status Op<br>Authorization Au<br>Status                                                                    | ben                      | Exit |

- 2. Book a term deposit with the flag "Allow Collateral Linkage" enabled.
- 3. Once the term deposit is authorized, it will get listed in Customer Account Maintenance

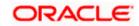

#### 1.3.2.2 Local Collateral

Local collaterals created in Sec 1.2.3 are allowed to link as account level OD. Linked portion will be blocked upfront on linkage. Further, there will not be any utilization tracking on each transaction.

#### 1.3.2.3 Un-secured Limit

It is a clean limit assigned without any collateral. i.e. Unsecured limits granted not backed by collaterals.

You can invoke the 'Customer Account Maintenance' screen by typing 'STDCUSAC' in the field at the top right corner of the Application tool bar and clicking the adjoining arrow button.

You can also navigate to Customer Accounts > Customer Accounts Operations > Customer Account Input.

| Account Limits      |                  |        |                                  |                    |                        |                         |                    |          |
|---------------------|------------------|--------|----------------------------------|--------------------|------------------------|-------------------------|--------------------|----------|
| Limit Currency      | CRP              |        | Credit Start Da                  | te YYYY-MM-DD      | Adva                   | nce against Uncollected | Funds              |          |
| Offline Limit       | GDP              |        | Credit Start Da<br>Credit Rev Da |                    |                        | AUF Limit               | 1,000.00           |          |
| Online Limit        |                  |        | Credit Rev Da                    |                    |                        | Start Date 201          | 8-03-16            |          |
|                     |                  |        | Cr transaction En                |                    |                        | End Date 201            | 8-06-28            |          |
| Temporary OD Limit  |                  |        |                                  |                    |                        |                         |                    |          |
| TOD Limit           | 2.000            | 00     |                                  | Renew TOD          |                        | Daylight Limit          | 0.00               |          |
| Start Date          |                  |        | Renew Frequen                    | ·                  | l                      | Jtilization Sequence BS | DOATLV             |          |
|                     | 2018-07-26       |        | Renew U                          |                    |                        | Netting Required No     |                    |          |
| Liu date            | 2010 01 20       |        | Next Renewal Lir                 | nit                |                        |                         |                    |          |
| Limit Details       |                  |        |                                  |                    |                        |                         |                    |          |
| 🛤 < 1 Of 1 🕨 🗎      | Go               |        |                                  |                    |                        |                         | + -                | - 88     |
| Limit Type L        | inkage Reference | Branch | Available Linkage Amount         | Linkage Currency   | Available Amount (ACY) | Linked Amount (ACY)     | Linkage Percentage | <b>^</b> |
| Term Deposit 000039 | 9622655          | 000    | 20,000.00                        | GBP                | 20,000.00              | 16,000                  | .00                | 80 20    |
| Unsecured UNSEC     | C000962001       | 000    |                                  | GBP                |                        | 14,000                  | .00                | 20       |
| Collateral LCL_C    | OLLAT_01         | 000    | 25,000.00                        | GBP                | 25,000.00              | 3,000                   | .00                | 12 20    |
|                     |                  |        |                                  |                    |                        |                         |                    |          |
|                     |                  |        |                                  |                    |                        |                         |                    |          |
| •                   | m                |        |                                  |                    |                        |                         |                    | P.       |
| Une Datana          |                  |        |                                  |                    |                        |                         |                    |          |
| Line Linkage        | Go               |        |                                  |                    |                        |                         | + -                | - :::    |
| Linkage Ref No      |                  | umber  | Effective Date                   | Account Limit Amou | nt Ear Marked Amount   |                         |                    | *        |
| _                   |                  |        |                                  |                    |                        |                         |                    | Ŧ        |
| LINE0039621         | 003962           |        | 2018-03-16                       | 40,0               | 00.00 35,00            | 0.00                    |                    |          |
|                     |                  |        |                                  |                    |                        |                         |                    |          |
|                     |                  |        |                                  |                    |                        |                         | Ok                 | Exit     |

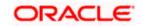

### 1.3.2.4 Limit Balance after Limit Linkage

|                  | Local Collateral | Local Facility |
|------------------|------------------|----------------|
| LIMIT_TYPE       | x                | F              |
| LIAB_NO          | 003962           | 003962         |
| LIMIT_REF_NO     | LCL_COLLAT_01    | LINE0039621    |
| LIMIT_SOURCE     | FLEXCUBE         | FCUBS          |
| UTIL_AMT         | 0.000            | 0.000          |
| MATURED_UTIL     | 0.000            | 0.000          |
| REVOLVING_AMT    | 0.000            | 0.000          |
| BLOCKED_AMT      | 3000.000         | 0.000          |
| AVAILABLE_AMOUNT | 22000.000        | 50000.000      |

### 1.3.2.5 Account Balance

| CUST_AC_BRN                | 000          |
|----------------------------|--------------|
|                            |              |
| CUST_AC_NO                 | 000039622688 |
|                            | 0.4.000      |
| ACY_WITHDRAWABLE_BAL       | 84.000       |
| ACY_UNCOLLECTED            | 750.000      |
| ACY_BLOCKED_AMT            | 0.000        |
| WITHDRAWABLE_UNCOLLED_FUND | 750.000000   |
| AC_STAT_DORMANT            | Ν            |
| RECEIVABLE_AMOUNT          | 0            |
| ACY_ECA_BLOCKED_AMT        | 0            |
| ССҮ                        | GBP          |
| ACY_UNAUTH_CR              | 0            |

### 1.3.3 Account Balance and Limit Balance/Utilization after debit Transaction

### 1.3.3.1 <u>Scenario 1</u>

- Considering the above mentioned account (Sec 1.2.6.5) and balance (Sec 1.2.6.4), Debit the account for 50 GBP
- System completes the transaction without any override as it has sufficient account balance

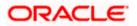

### 1.3.3.2 Scenario 2

- Considering the above mentioned account (Sec 1.2.6.5) and balance (Sec 1.2.6.4), Debit the account for 250 GBP
- System will use below components and raise overrides
  - o B Balance 84 GBP
  - 0 0D Limit 666 GBP
- Sweep and Daylight components are not available to use.

#### 1.3.3.3 Scenario 3

- Considering the above mentioned account (Sec 1.2.6.5) and balance (Sec 1.2.6.4), Debit the account for 33333 GBP
- System will use below components and raise overrides
  - o B Balance 84 GBP
  - 0 0D Limit 33000 GBP
  - A AUF 249 GBP
- Sweep and Daylight components are not available to use.

#### 1.3.3.4 Scenario 4

- Considering the above mentioned account (Sec 1.2.6.5) and balance (Sec 1.2.6.4), Debit the account for 35000 GBP
- System will use below components and raise overrides
  - B Balance
     84 GBP
  - 0 0D Limit 33000 GBP
  - A AUF 750 GBP
  - T TOD 1166 GBP
- Sweep and Daylight components are not available to use.

#### 1.3.3.5 Scenario 5

- Considering the above mentioned account (Sec 1.2.6.5) and balance (Sec 1.2.6.4), Debit the account for 36000 GBP
- System will use below components and raise overrides
  - B Balance
     84 GBP
  - 0 0D Limit 33000 GBP
  - A AUF 750 GBP
  - T TOD 2000 GBP
  - L Line 166 GBP (Local utilization tracking will be done in Line)
- Sweep and Daylight components are not available to use.

You can invoke the 'Journal Entry Input' screen by typing 'DEDJNLON' in the field at the top right corner of the Application tool bar and clicking the adjoining arrow button.

You can also navigate to Accounting and MIS > Journal Posting Operation > Journal Entry Online

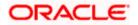

#### Limit Balance

|                  | Local<br>Collateral | Local<br>Facility |
|------------------|---------------------|-------------------|
| LIMIT_TYPE       | x                   | F                 |
| LIAB_NO          | 003962              | 003962            |
| LIMIT_REF_NO     | LCL COLLAT 01       | LINE0039621       |
|                  | FLEXCUBE            | FCUBS             |
| UTIL AMT         | 0.000               | 166.000           |
| MATURED_UTIL     | 0.000               | 0.000             |
| REVOLVING AMT    | 0.000               | 0.000             |
| BLOCKED AMT      | 3000.000            | 0.000             |
| AVAILABLE_AMOUNT | 22000.000           | 49834.000         |

#### Account Balance

| CUST_AC_BRN                | 000          |
|----------------------------|--------------|
| CUST_AC_NO                 | 000039622688 |
| ACY_WITHDRAWABLE_BAL       | -35916.000   |
| ACY_UNCOLLECTED            | 750.000      |
| ACY_BLOCKED_AMT            | 0.000        |
| WITHDRAWABLE_UNCOLLED_FUND | 750.0000000  |
| AC_STAT_DORMANT            | N            |
| RECEIVABLE AMOUNT          | 0            |
| ACY_ECA_BLOCKED_AMT        | 0            |
|                            | GBP          |
| ACY UNAUTH CR              | 0            |

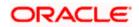

# 1.4 Local Limits Linkage at modules

Local facilities and collaterals can be linked at modules for limit tracking. The linked /contract amount will be utilised/de-utilized based on the module operation.

### **CL Local Facility Linkage**

| Account Details                                   |                                  |                                   |                          |                             | -              | ×       |
|---------------------------------------------------|----------------------------------|-----------------------------------|--------------------------|-----------------------------|----------------|---------|
| New Copy Unlock Print Reverse Enter Query         |                                  |                                   |                          |                             |                |         |
| Product * LRE3                                    | Bra                              | nch 000                           | Versio                   | n Number                    | 2              |         |
| Product Description Home Loans                    | Acco                             |                                   |                          | Reference 000ZSWF180753     |                |         |
| Product Category RETAIL                           | Alternate Account Num            |                                   | User Defin               |                             |                |         |
| Application Number                                | IBAN Requi                       |                                   |                          | ed Status                   |                |         |
|                                                   | BAN Account Num                  |                                   |                          |                             |                |         |
|                                                   |                                  |                                   |                          |                             |                |         |
| Main Preferences Components Charges Linkage Det   | ails Advices Rollover Credit Sco | ore Fields Check List Holiday     | / Preferences            |                             |                |         |
| Collateral Linkage Details                        | d                                |                                   |                          |                             |                | ^       |
| K ◀ 1 Of 1 ► N Go                                 |                                  |                                   |                          |                             | + - 8          | £       |
| Linkage Type Linked Reference Number              | Branch                           | Currency                          | Overall Amount           | Limit Amount                | Linked Amour   | ^       |
|                                                   |                                  |                                   |                          |                             |                |         |
| Facility BNREVOL031                               | 000                              | GBP                               | 500,000.00               | 500,000.00                  | 15             | 5,0     |
|                                                   |                                  |                                   |                          |                             |                |         |
|                                                   |                                  |                                   |                          |                             |                | =       |
|                                                   |                                  |                                   |                          |                             |                |         |
|                                                   |                                  |                                   |                          |                             |                |         |
| <                                                 |                                  |                                   |                          |                             |                | F       |
|                                                   |                                  |                                   |                          |                             |                |         |
| Commitment/Linkage Details                        |                                  |                                   |                          |                             |                | _       |
| G0                                                |                                  |                                   |                          |                             | + - =          | ŧ.,     |
| Linkage Sequence Number Linkage Type *            | Linkage Branch                   | Customer Id                       | Linked Reference *       | Linked Currency             | Linkage Amount | A.<br>T |
|                                                   |                                  |                                   |                          |                             |                |         |
|                                                   |                                  |                                   |                          |                             |                |         |
|                                                   |                                  |                                   |                          |                             |                |         |
|                                                   |                                  |                                   |                          |                             |                | ~       |
| Promotions   Other Applicants   Payment Mode Deta | iis   Assets   Financials   In   | ternal Rate of Return Details   1 | WIS   Events   General L | eager Query   Installment G | uery           |         |
| Maker Id LIJOJAMES01                              | Authorized By LL                 | JOJAMES02                         | Status                   |                             | Ex             | kit     |
| Date Time 2018-03-16 17:49:05                     | Date Time 20                     | 18-03-16 17:49:51                 | Authorization Status     | Authorized                  |                |         |

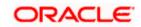

### CL Local Facility Linkage

| Account Details                                   |                                   |                               |                        |                          | - ×                                   |
|---------------------------------------------------|-----------------------------------|-------------------------------|------------------------|--------------------------|---------------------------------------|
| Save Hold                                         |                                   |                               |                        |                          |                                       |
|                                                   |                                   |                               |                        |                          |                                       |
| Product * LRE3                                    |                                   | nch 000                       |                        | on Number                | 7521425                               |
| Product Description Home Loans                    |                                   | unt * 000LRE318075AWSM        |                        | Reference 000ZSWF180     | /53W3F                                |
| Product Category RETAIL                           | Alternate Account Num             |                               |                        | ned Status NORM          |                                       |
| Application Number                                | IBAN Requi                        |                               | Den                    | ved Status               |                                       |
|                                                   | IBAN Account Num                  | ber                           |                        |                          |                                       |
| Main Preferences Components Charges Linkage De    | tails Advices Rollover Credit Sco | ore Fields Check List Holida  | y Preferences          |                          |                                       |
| Collateral Linkage Details                        |                                   |                               |                        |                          | <u>^</u>                              |
| K < 1 Of 1 > K Go                                 |                                   |                               |                        |                          | + - =                                 |
| Linkage Type Linkad Reference Number              | Branch                            | Currency                      | Overall Amount         | Limit Amount             | Linked Amour 🔶                        |
| Local Collateral  004208LCOL1                     | 000                               | GBP                           | 500.000.00             |                          |                                       |
|                                                   |                                   |                               |                        |                          |                                       |
|                                                   |                                   |                               |                        |                          | =                                     |
|                                                   |                                   |                               |                        |                          |                                       |
|                                                   |                                   |                               |                        |                          |                                       |
|                                                   |                                   |                               |                        |                          |                                       |
| < III                                             |                                   |                               |                        |                          | Þ                                     |
|                                                   |                                   |                               |                        |                          |                                       |
| Commitment/Linkage Details                        |                                   |                               |                        |                          |                                       |
|                                                   |                                   |                               |                        |                          | + - =                                 |
| Linkage Sequence Number Linkage Type *            | Linkage Branch                    | Customer Id                   | Linked Reference *     | Linked Currency          | Linkage Amount 🍦                      |
|                                                   |                                   |                               |                        |                          |                                       |
|                                                   |                                   |                               |                        |                          |                                       |
|                                                   |                                   |                               |                        |                          |                                       |
|                                                   |                                   |                               |                        |                          | · · · · · · · · · · · · · · · · · · · |
| Promotions   Other Applicants   Payment Mode Deta | uls   Assets   Financials   In    | ternal Rate of Return Details | MIS   Events   General | Ledger Query   Installme | nt Query                              |
| Maker Id LIJOJAMES01                              | Authorized By                     |                               | Status                 |                          | Cancel                                |
| Date Time 2018-03-16 13:30:28                     | Date Time                         |                               | Authorization Status U | nauthorized              | Cancer                                |

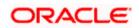

### Trade Local collateral Likage

In Case of UBS is deployed without ELCM, system allows to link local collateral and facility to the trade transactions.

| Letters (    | Of Credit Contract i        | Detailed - Trai | nsaction Branct | n Code ::: 000  |                    |              |                  |                               |                          | -               |
|--------------|-----------------------------|-----------------|-----------------|-----------------|--------------------|--------------|------------------|-------------------------------|--------------------------|-----------------|
| Save         | Hold                        |                 |                 |                 |                    |              |                  |                               |                          |                 |
| Acknowle     | dgement Reference<br>Number |                 |                 |                 |                    |              |                  |                               |                          |                 |
|              | Product Code '              | ILUN P          |                 |                 | Contract Reference | 000ILUN1807  | 58015            | Operation Co                  | ode * OPN 🔎              |                 |
|              | Product Description         | Import LC Us    | ance Non        |                 | User Reference     | 000ILUN1807  | 58015            | Operation Descript            | tion Open                |                 |
|              | Product Description         | Revolving       | ance Non        |                 | Source Reference   |              |                  | Source Co                     | ode FLEXCUBE             |                 |
|              | Product Type                | Import          | <b>•</b>        |                 |                    |              |                  | Version Num                   | ber 1 Of<br>Previous     | 1 Next          |
| Main P       | references Parties          | Parties Limit   | s Shipment G    | ioods Documents | Tracers Advices    |              |                  |                               |                          |                 |
| Credit       | Line                        |                 |                 |                 |                    |              |                  |                               |                          |                 |
| <b>K</b> ৰ 1 | Of 1 🕨 🕅                    | Default JV Cr   | ustomers        |                 |                    |              |                  | Letter of Credit Tenor        |                          | + - =           |
| ər           | Party Ty                    | /pe             | Custo           | mer No          | Liability Nu       | mber         | Linkage Type     | % Contribution                | Linkage Reference No     | A _             |
|              | APP                         | Q               | 004208          | Q               | 004208             | Q            | Local Collateral | 100                           | 004208LCOL1              | Q               |
| <            | Our riving in the           |                 |                 |                 | III                |              |                  |                               |                          | Þ               |
| Drafts       |                             | unarges   Se    |                 |                 | Events   Linkage   |              |                  | ransfer Details   BC Linkage: | s   Spiit Settlement   I | Loan Preterence |
|              | Input By                    |                 |                 | e Time          |                    | Statu        |                  |                               |                          | Cancel          |
|              | Checker                     |                 | Dat             | e Time          |                    | Authorizatio | n Unauthorized   |                               |                          |                 |

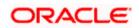

# 1.5 Customer Limit Details Query(STDLMBAL)

User shall invoke Customer Limit Details Query screen to view the limit details for customer .This screen provide all the limit details for a customer and its utilisations

| Enter Query             | /                  |                     |            |              |                      |              |                                    |            |             |
|-------------------------|--------------------|---------------------|------------|--------------|----------------------|--------------|------------------------------------|------------|-------------|
|                         | Customer No        | * 004208            |            |              |                      |              |                                    |            |             |
| Customer Name LIJOLMS   |                    |                     |            |              |                      |              |                                    |            |             |
|                         | Branch Code        | 000                 |            |              |                      |              |                                    |            |             |
| Liability D             | )etails            |                     |            |              |                      |              |                                    |            |             |
|                         | Liability Currency | GBP                 |            |              |                      |              |                                    |            |             |
| Liability Number 004208 |                    | 004208              |            |              |                      |              |                                    |            |             |
|                         |                    |                     |            |              |                      |              |                                    |            |             |
| acility Deta            |                    |                     |            |              |                      |              |                                    |            |             |
| < 1 Of 7                |                    | Go                  | -          |              |                      |              |                                    |            | + - =       |
| mit Referend<br>DD011   | ce A<br>Y          | Availability<br>Y L |            | cility Type  | Line Currency<br>GBP |              | Effective Line Amount<br>50,000.00 |            | Utilized An |
| IORE31                  | Y                  |                     |            |              | GBP                  |              | 50,000.00                          |            |             |
| 31                      |                    |                     |            | Local        |                      |              | 800,000.00                         |            |             |
| 531                     | Y<br>Y             | Y                   |            | Local        |                      |              | 800,000.00                         |            |             |
|                         | Y<br>Y             |                     | Local      |              | GBP<br>GBP           |              | 800,000.00                         |            |             |
| 541                     | Y<br>Y             |                     | Local      |              | GBP                  |              |                                    |            |             |
| 4                       | Y                  |                     | Local      |              | GBP                  |              |                                    | 800,000.00 | •           |
|                         |                    |                     |            |              |                      |              |                                    |            |             |
| < < 1 Of 1              | 1 🕨 🗎              | Go                  |            |              |                      |              |                                    |            | + - 33      |
| C                       | ollateral Code     | Collateral Cur      | rency      | Collateral D | escription           | Collateral C | ontribution                        | Collateral | Value       |
| 004208                  | LCOL               | GBP                 | 004208LCOL |              |                      |              | 500,000.00                         |            |             |
|                         | 004208LCOL1 GBP    |                     |            | 004208LCOL   |                      | 500,000.00   |                                    |            |             |
| 004208                  | COLLATT1 GBP       |                     | land       |              |                      |              | 800,000.00                         |            | 500,000.00  |

Navigate to Limits and Collaterals>Query>Customer Limit Details.

### 1.5.1 Assumptions

None.

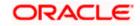

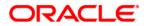

Deploying Oracle FLEXCUBE on WebSphere November 2021 Version 14.5.3.0.0

Oracle Financial Services Software Limited Oracle Park Off Western Express Highway Goregaon (East) Mumbai, Maharashtra 400 063 India

Worldwide Inquiries: Phone: +91 22 6718 3000 Fax:+91 22 6718 3001 www.oracle.com/financialservices/

Copyright © 2007, 2021, Oracle and/or its affiliates. All rights reserved.

Oracle and Java are registered trademarks of Oracle and/or its affiliates. Other names may be trademarks of their respective owners.

U.S. GOVERNMENT END USERS: Oracle programs, including any operating system, integrated software, any programs installed on the hardware, and/or documentation, delivered to U.S. Government end users are "commercial computer software" pursuant to the applicable Federal Acquisition Regulation and agency-specific supplemental regulations. As such, use, duplication, disclosure, modification, and adaptation of the programs, including any operating system, integrated software, any programs installed on the hardware, and/or documentation, shall be subject to license terms and license restrictions applicable to the programs. No other rights are granted to the U.S. Government.

This software or hardware is developed for general use in a variety of information management applications. It is not developed or intended for use in any inherently dangerous applications, including applications that may create a risk of personal injury. If you use this software or hardware in dangerous applications, then you shall be responsible to take all appropriate failsafe, backup, redundancy, and other measures to ensure its safe use. Oracle Corporation and its affiliates disclaim any liability for any damages caused by use of this software or hardware in dangerous applications.

This software and related documentation are provided under a license agreement containing restrictions on use and disclosure and are protected by intellectual property laws. Except as expressly permitted in your license agreement or allowed by law, you may not use, copy, reproduce, translate, broadcast, modify, license, transmit, distribute, exhibit, perform, publish or display any part, in any form, or by any means. Reverse engineering, disassembly, or decompilation of this software, unless required by law for interoperability, is prohibited.

The information contained herein is subject to change without notice and is not warranted to be error-free. If you find any errors, please report them to us in writing.

This software or hardware and documentation may provide access to or information on content, products and services from third parties. Oracle Corporation and its affiliates are not responsible for and expressly disclaim all warranties of any kind with respect to third-party content, products, and services. Oracle Corporation and its affiliates will not be responsible for any loss, costs, or damages incurred due to your access to or use of third-party content, products, or services.

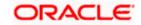